## **Visor de la Bitácora del Servidor**

{scrollbar}

Las opciones del Visor de la Bitácora del Servidor se ilustran en la figura siguiente. Desde ese portlet puedes ver las bitácoras del servidor Geronimo, así como establecer filtros para refinar los resultados a ser desplegados.

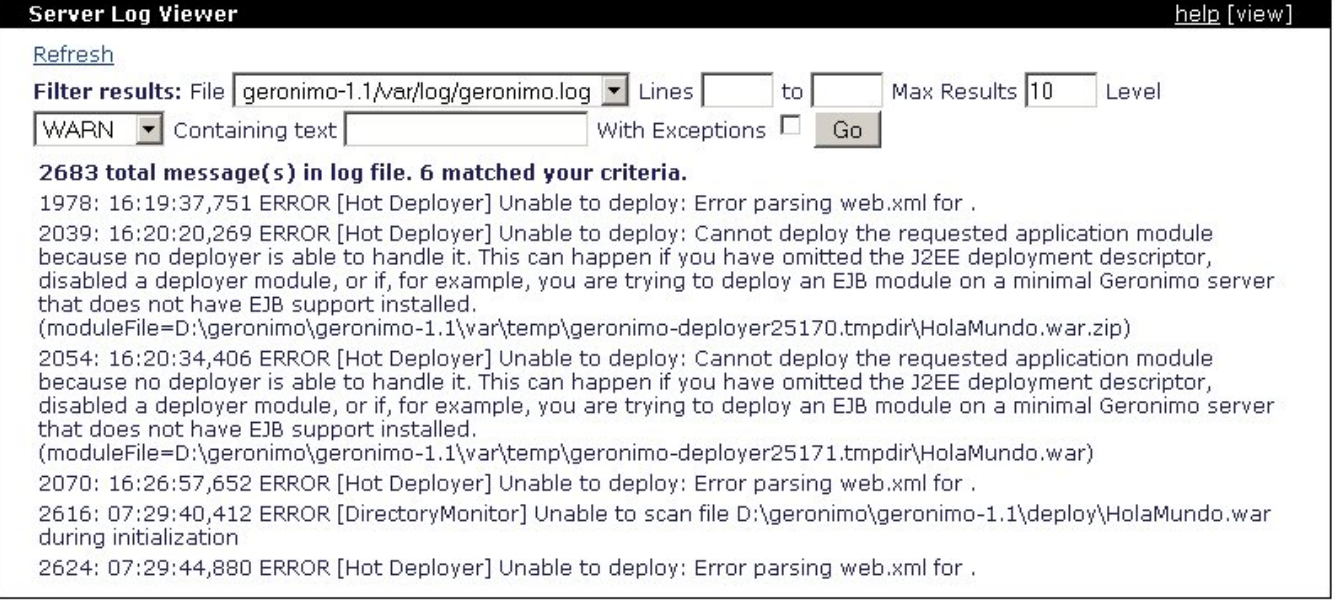

La liga **Refresh** (Refrescar) en la esquina superior izquierda, regresará cualquier criterio de filtrado que hayas especificado, a los valores predeterminados de la [Consola de Administración de Geronimo](https://cwiki.apache.org/confluence/pages/viewpage.action?pageId=13526), y te desplegará las últimas 10 líneas (en caso de existir) de la bitácora actual del servidor Geronimo.

El área de **Filter Results:** (Resultados Filtrados: ) te permitirá especificar a distintos criterios de filtrado para discriminar aún más a tu búsqueda. El menú desplegable **File** (Archivo) te permite elegir el archivo de bitácora a analizar. Las bitácoras enlistadas en dicho menú nacen del **Configuration File** (Archiv o de Configuración) (server-log4j.properties por defecto) que se encuentra especificado en el portlet [Administrador de Bitácora](https://cwiki.apache.org/confluence/pages/viewpage.action?pageId=19649). La cantidad de archivos de bitácora a elegir del menú desplegable **File**, dependerá en la cantidad de archivos de bitácora definidos en el archivo de configuración server -log4j.properties.

**Lines ..to..** (Líneas ..a..) te permite especificar un rango de líneas de bitácora a analizar. **Max Results** (Resultados Máximos) limita la cantidad de líneas a ser desplegadas. **Level** (Nivel) despliega sólo a los errores que sucedieron con dicho nivel. **Containing text** (Conteniendo texto) te permite indicar una cadena específica a buscar en la bitácora del servidor. Al activar el checkbox **With Exceptions** (Con Excepciones), además de desplegar el error también se incluirá la excepción, y el detalle del strack trace estará limitado por la cantidad de líneas establecidas en el valor de **Max Results**.